## 智能制造工程设计与应用类赛项:流程行业自动化方向

## 比赛注意事项补充说明

1. 仿真对象同 S7-400 PLC 的通讯周期为 1s, 为保障通讯稳定, 建议将 PLC 中的通讯程序块 放到 OB32 中(注: OB32 通讯周期为 1s), 操作方法见附录。

2. 置冷态是把流量、液位、组分清零,温度压力回到常温常压,对于受 DP 方式控制的阀门、 泵,应在 PCS7 上将输出归零(具体参见文档"比赛初始环境说明"),以及重启仿真对象的 Profibus DP 通讯软件。

重启 Profibus DP 通讯软件的方法是,在桌面右下角任务栏通知区域中,右键 Profibus DP 图 标 。<br>标 方 点击退出。之后,在桌面双击 Profibus DP 图标,启动 Profibus DP 通讯。重启的操 作,应在仿真对象开始运行(即 SMPT 软件点击"开始"按钮)之前完成。

## 附录 将通讯块放置到 **OB32** 中的操作说明

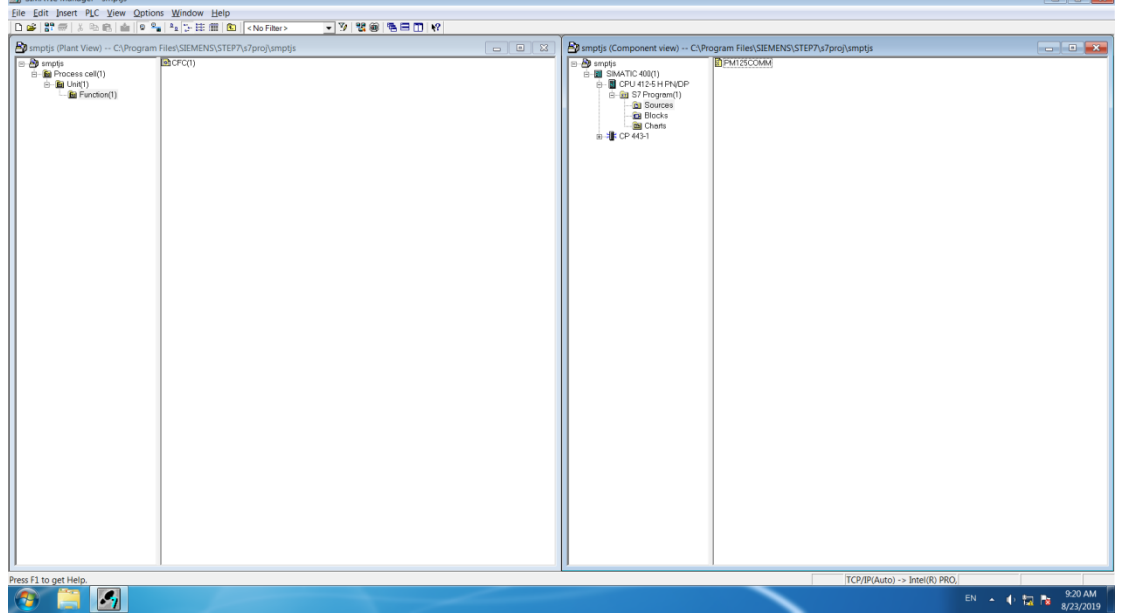

1. 首先编辑好通讯块, 如图所示:

2. 打开 CFC 将通讯块拽入, 如图所示:

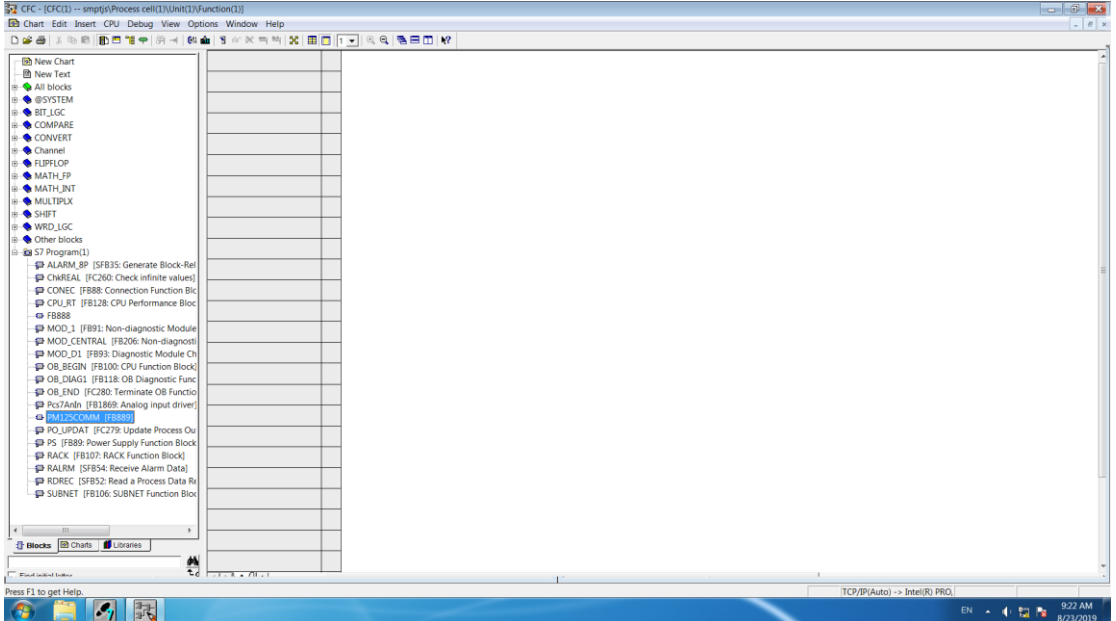

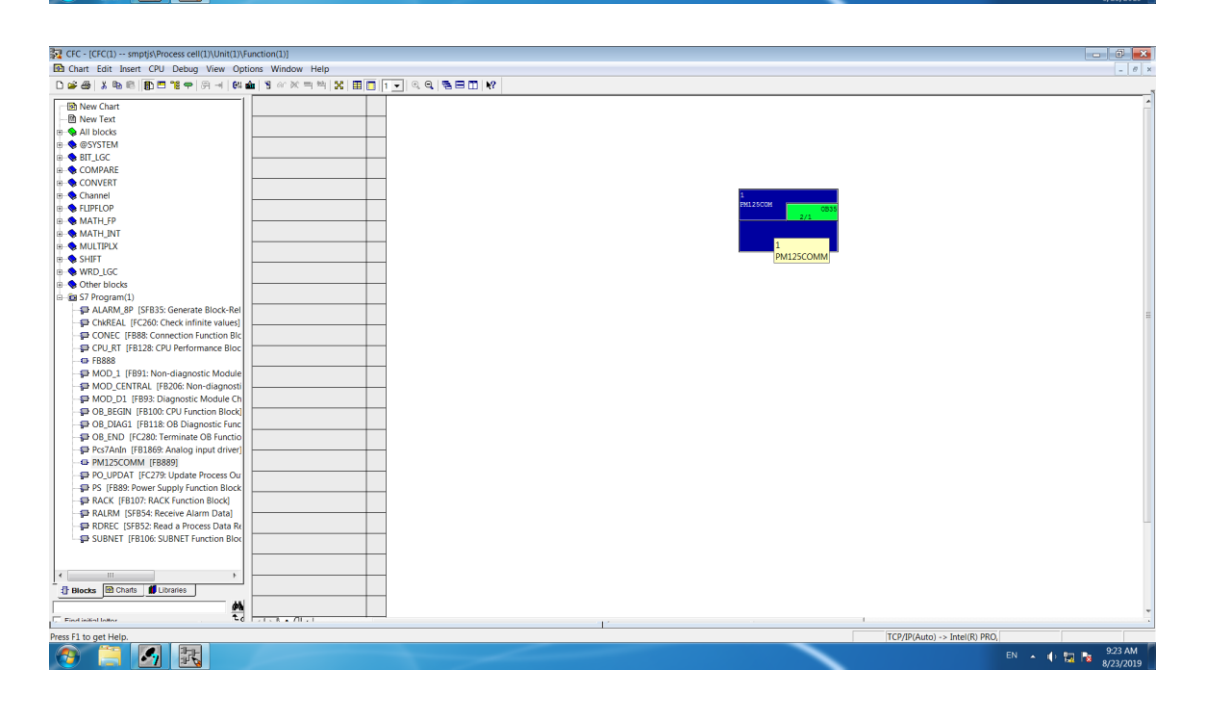

3. 点击图中红圈图标,点击展开 OB35,界面如下:

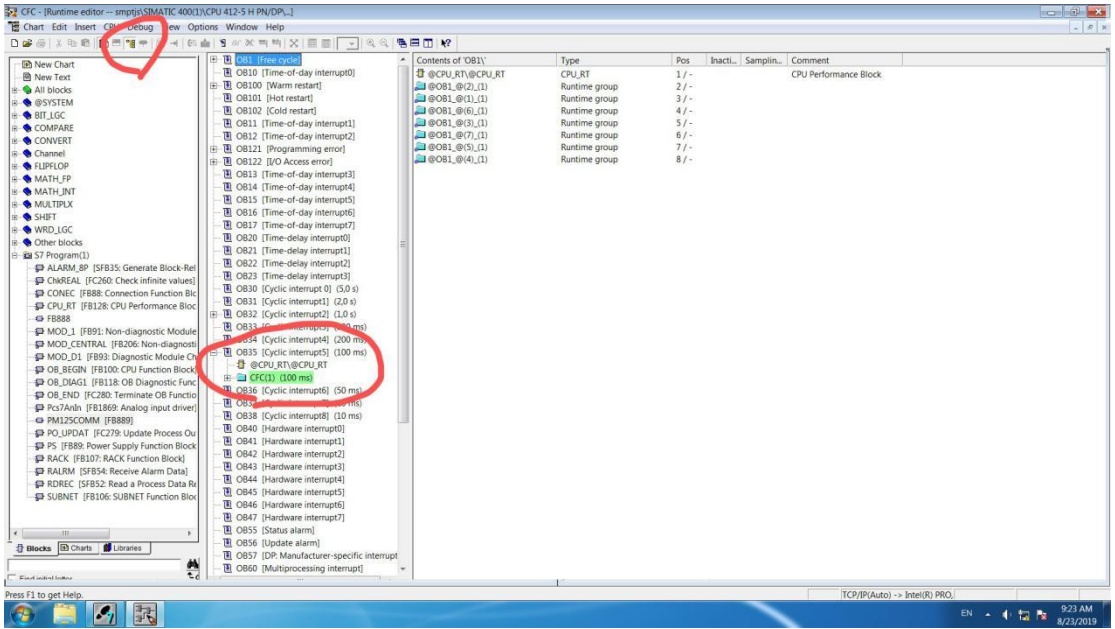

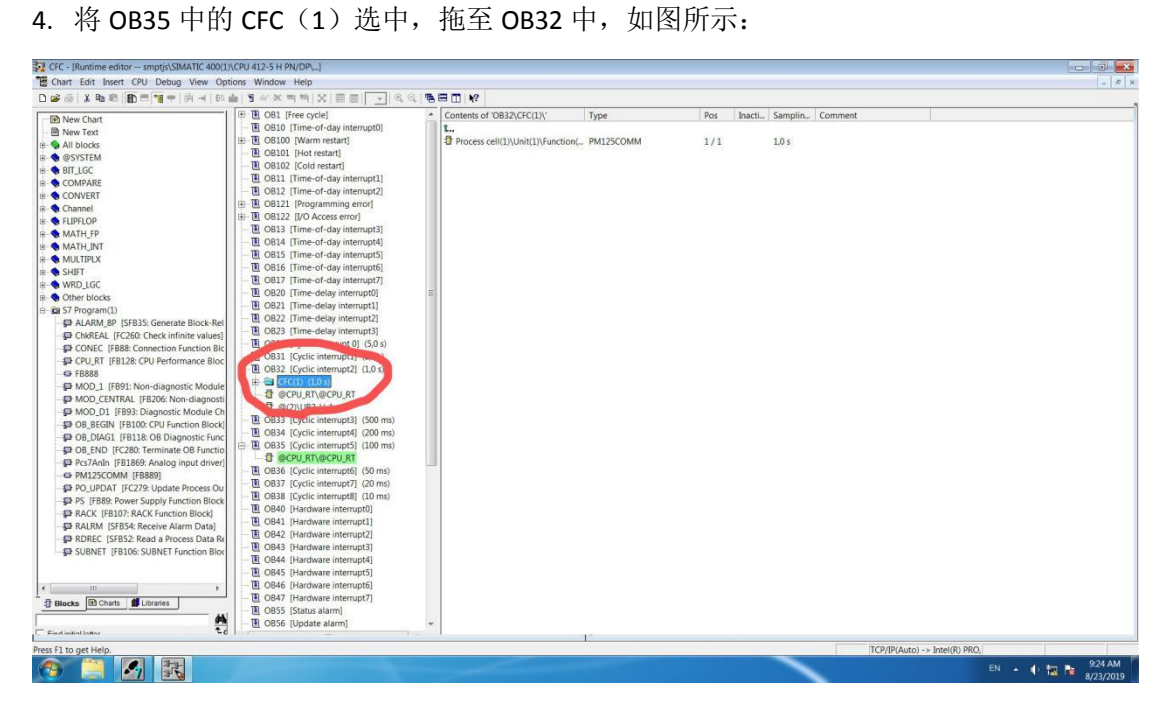

5. 这样我们就将通讯块从 OB35 变成 OB32 了

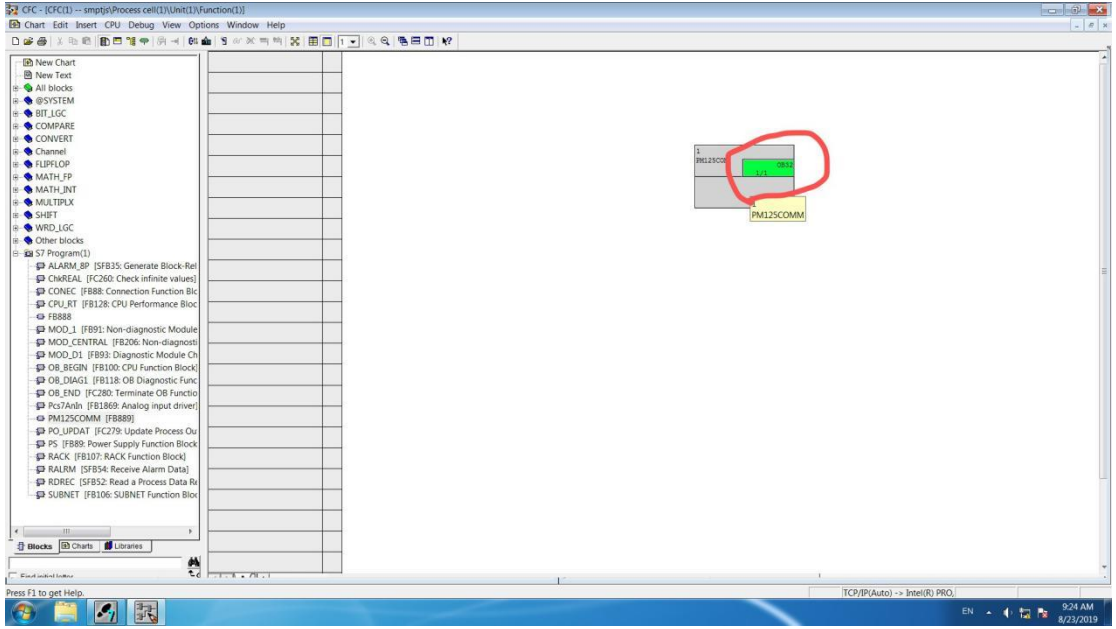